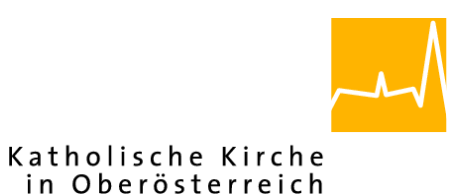

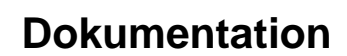

# **"Pfarrpaket V4"- Modul** *Buchhaltung*

## *Automatischer Lohndatenimport NEU*

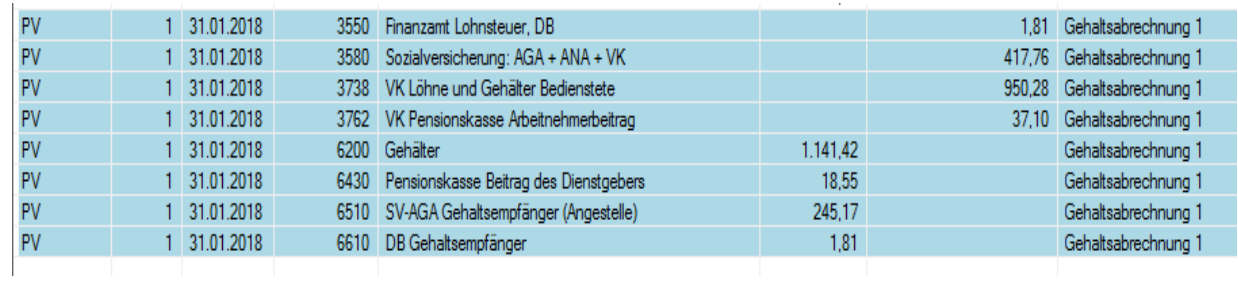

**Programm-Version: 4.1.4.0** *Version 1.0*

## **Diözese Linz Diözesane IT Pfarrverwaltung Kapuzinerstraße 47 4020 Linz** DVR: 0029874(118)

**Linz, am 6.3.2018**

**Autor: Ernst A.N. Raidl**

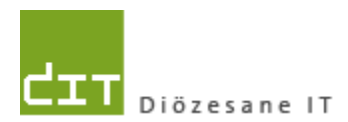

## **INHALTSVERZEICHNIS**

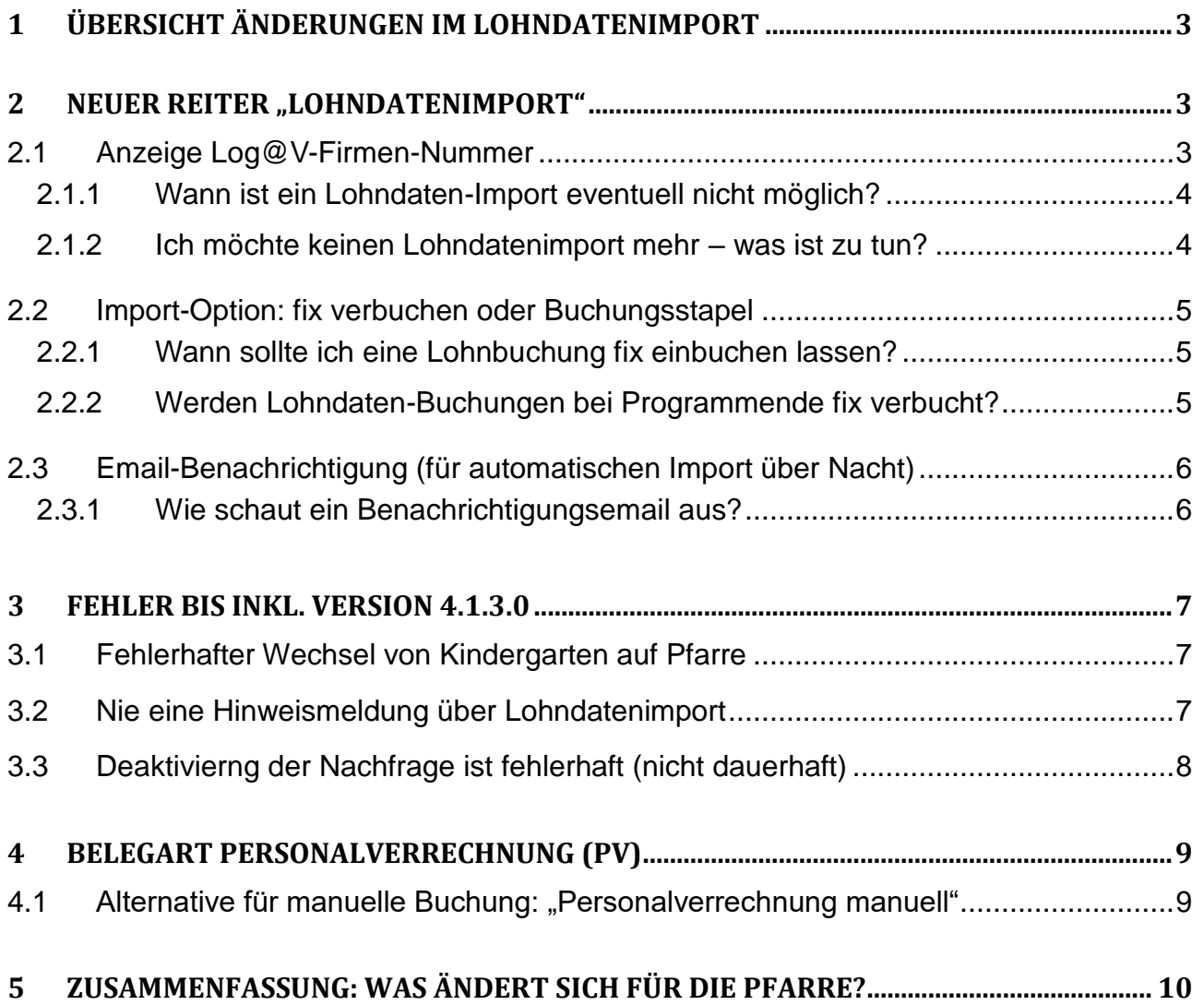

# <span id="page-2-0"></span>**1 Übersicht Änderungen im Lohndatenimport**

Erstmals mit der Programmversion 4.1.4.0 – **voraussichtlich verfügbar ab 20. März 2018** – wird der derzeitige Lohndatenimport (Log@V) für alle Buchhaltungs-Mandanten mit eingetragener Log@V-FirmenNr ab Bereitstellungszeitpunkt 1 x pro Monat **über Nacht** durchgeführt werden. In Hinblick auf diese Erweiterung ergeben sich folgende Änderungen:

- Neuer Reiter "Lohndatenimport" im Bereich der Einstellung auf Mandanten-Ebene
- Lohndaten-Buchung kann per Option gleich fix verbucht werden, standardmäßig landet die Buchung im Buchungsstapel (= Voreinstellung)
- Lohndatenbuchungen im Buchungsstapel werden bei Programmende nicht fix verbucht
- Nachfrage für Lohndatenimport kann nicht mehr deaktiviert werden

## <span id="page-2-1"></span>2 Neuer Reiter "Lohndatenimport"

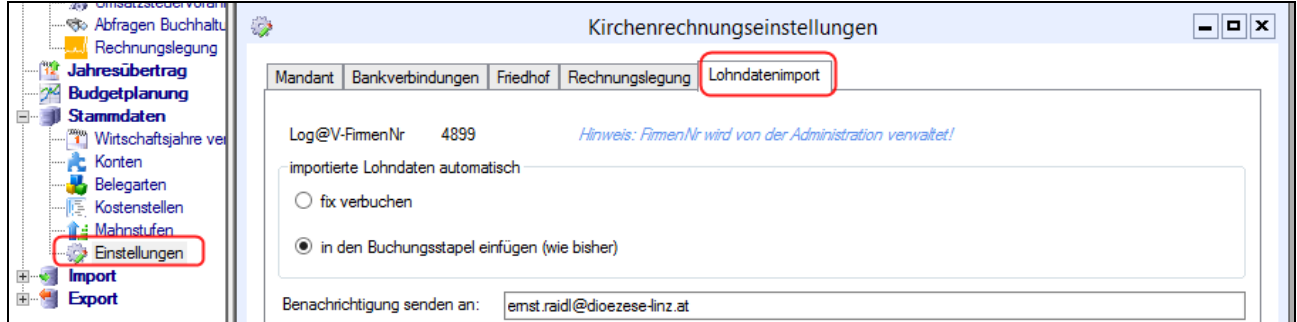

Im Bereich der Einstellungen auf Mandanten-Ebene wurde ein neuer Reiter "**Lohndatenimport**" hinzugefügt. Hier können folgende Informationen eingesehen bzw. eingestellt werden:

### <span id="page-2-2"></span>**2.1 Anzeige Log@V-Firmen-Nummer**

Log@V-FirmenNr 4899 Hinweis: FirmenNr wird von der Administration verwaltet!

Voraussetzung, dass ein Lohndatenimport durchgeführt werden kann, ist die Hinterlegung der so genannten Log@V-Firmen-Nummer im Pfarrpakets-System. Diese Nummer wird von der Administration (Team Pfarrpaket (DIT) und Fr. Monika Maier (DFK)) verwaltet und muss vor erstmaliger Inanspruchnahme des Imports bekannt gegeben werden. (*Die* 

*Firmen-Nummer sollte im PDF der monatlichen email-Benachrichtigung über die Lohndaten-Abrechnung angeführt sein*).

Wenn eine Firmen-Nummer– aus welchen Gründen auch immer – nicht eingetragen ist, dann wird als Information "**nicht aktiviert**" angezeigt. In diesem Fall sind die restlichen Felder darunter deaktiviert.

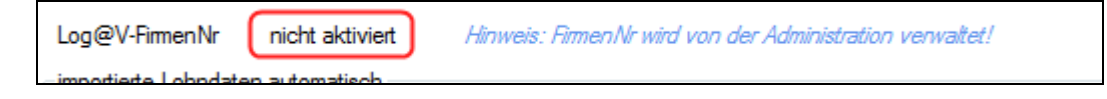

Wenn Sie nicht wissen, ob für Ihre Buchhaltung ein Lohndatenimport möglich ist oder nicht, dann können Sie gerne mit der Pfarrpakets-Hotline Kontakt aufnehmen; wir können dies gerne im Rahmen einer Fernwartung gemeinsam feststellen.

#### <span id="page-3-0"></span>**2.1.1 Wann ist ein Lohndaten-Import eventuell nicht möglich?**

Eventuell müssen Sie damit rechnen, dass ein Lohndatenimport in den folgenden Situationen nicht möglich ist:

- Sie haben in der Lohnverrechnung **mehrere Werke (und/oder Kostenstellen**) und im Pfarrpaket **mehrere Buchhaltungs-Mandanten** (für die Lohndaten mit der gleichen Firmennummer). In diesem Fall können die Lohndaten nicht automatisch auf mehrere V4-Mandanten aufgeteilt werden.
- Sie haben in der Lohnverrechnung **mehrere Werke** und sollen die Daten im Pfarrpaket-Mandanten auf **verschiedene Kostenstellen** aufteilen. Aus technischen Gründen ist derzeit keine Aufteilung mehrere Werke auf verschiedene Kostenstellen möglich.

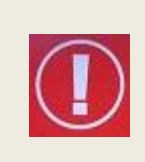

Wir empfehlen dennoch bei **ungeklärten Voraussetzungen sowie insbesondere auch nach Veränderungen im führenden Lohnbuchhaltungs-System** (z. B. nach Wegfall von Werken oder Kostenstellen) durch einen Testimport herauszufinden, ob ev. ein Import möglicherweise (wieder) funktionieren würde.

#### <span id="page-3-1"></span>**2.1.2 Ich möchte keinen Lohndatenimport mehr – was ist zu tun?**

Sofern ein Lohndatenimport nicht mehr erwünscht wird, dann nehmen Sie bitte mit der Pfarrpakets-Hotline oder mit Fr. Monika Maier (Abteilung Pfarrverwaltung, DFK) zwecks Löschung der Firmennummer im System Kontakt auf.

### <span id="page-4-0"></span>**2.2 Import-Option: fix verbuchen oder Buchungsstapel**

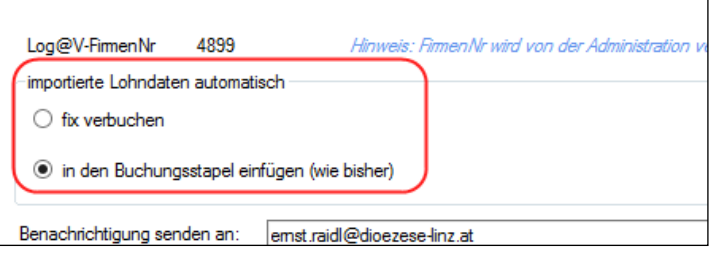

Beim Lohndatenimport können Sie (ab der Version 4.1.4.0) einstellen, ob die Lohndaten-Buchung entweder – wie bisher – im blauen Buchungsstapel landen soll, oder gleich fix verbucht werden soll.

Diese Einstellung gilt sowohl für den bisherigen (manuellen) Import als auch für den automatischen Import über Nacht. Aus Gründen der Kompatibilität ist die Voreinstellung immer "Buchungsstapel".

#### <span id="page-4-1"></span>**2.2.1 Wann sollte ich eine Lohnbuchung fix einbuchen lassen?**

In den folgenden Situationen ist es empfehlenswert, die Lohndatenbuchung gleich fix verbuchen zu lassen:

- Es sind nie Änderungen (Korrekturen bzw. Ergänzungen) an der Lohndaten-Buchung notwendig.
- Es gibt (für diesen Buchhaltungs-Mandanten) weitere Personen, die mittels "Vollzugriff" buchen könnten. Keine dieser Personen soll theoretisch (zeitversetzt) Änderungen an einer vorhandenen Lohndaten-Buchung (im Buchungsstapel) vornehmen können.

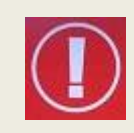

Sie können trotz fixer Verbuchung über das Buchungsjournal nachträglich (für E/A-Konten) Kostenstellen zuweisen, sofern Kostenstellen definiert und in Verwendung sind.

#### <span id="page-4-2"></span>**2.2.2 Werden Lohndaten-Buchungen bei Programmende fix verbucht?**

Nein, ab der Version 4.1.4.0 werden bei Programmende Lohndaten-Buchungen (mit der Belegart "**Personalverrechnung**"), die sich im blauen Buchungsstapel befinden nicht mehr fix verbucht. Diese müssen in der Buchungsmaske mittels Funktionstaste F11 durch die zuständige Person fix verbucht werden.

### <span id="page-5-0"></span>**2.3 Email-Benachrichtigung (für automatischen Import über Nacht)**

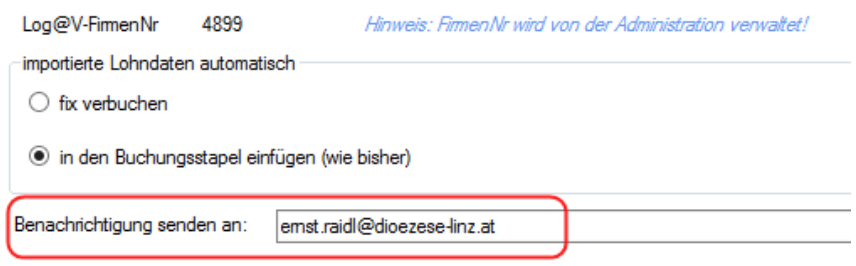

Sofern ein Lohndatenimport automatisch über Nacht durchgeführt wird, können zuständige Personen über den Ausgang per email informiert werden. Wir empfehlen daher, dass dieses Feld unbedingt mit einer (gültigen) email-Adresse befüllt wird. Es können auch mehrere email-Adressen eingegebenen werden, getrennt jeweils mit einem Semikolon (;).

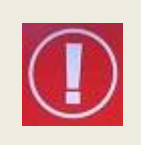

Die Pfarrpakets-Hotline wird bei Inbetriebnahme der Version 4.1.4.0 das email-Feld mit den ersten zwei email-Adressen von jenen Personen befüllen, die einen Vollzugriff auf den jeweiligen Mandanten haben. Weitere Korrekturen können danach von der Pfarre selbst durchgeführt werden.

#### <span id="page-5-1"></span>**2.3.1 Wie schaut ein Benachrichtigungsemail aus?**

Ein Benachrichtigungsemail (mit fixer Verbuchung) schaut in etwa so aus:

- Betreff-Zeile: "automatischer Lohndatenimport Pfarre Musterhausen (4899) Kirchenrechnung Musterhausen - Periode 02/2018 - erfolgreich
- Inhalt: Dies ist eine automatisch erstellte Benachrichtigung über den letzten Lohndatenimport: Sie erhalten dieses email, da Sie als Empfänger von Protokollen im Pfarrpaket hinterlegt sind (Modul - Buchhaltung - Stammdaten - Einstellungen - Reiter "Lohndatenimport")
	- Pfarre: Musterhausen (4899)

Buchhaltung: Kirchenrechnung Musterhausen

Periode: 02/2018

Protokoll-Informationen:

--Anfang-- Beginne Import Erzeuge Buchung für die Periode 02/2018! Import für die Periode 02/2018 erfolgreich abgeschlossen! Es wurde eine Splittbuchung mit 9 Buchungszeilen importiert! Die Buchung wurde fix verbucht. --Ende—

## <span id="page-6-0"></span>**3 Fehler bis inkl. Version 4.1.3.0**

In der (aktuellen) Version 4.1.3.0 wurden die nachfolgend beschriebenen Fehler entdeckt, die in der Version 4.1.4.0 behoben wurden:

### <span id="page-6-1"></span>**3.1 Fehlerhafter Wechsel von Kindergarten auf Pfarre**

Wenn von einer Kindergarten-Buchhaltung auf eine Pfarrbuchhaltung (mit Lohndaten-Import) gewechselt wird, dann funktioniert die Erkennung des Lohndatenimports (für die Pfarrbuchhaltung) nicht. Es kann dann zu den folgenden Fehler-Situationen kommen:

- Es erscheint die Hinweismeldung, *dass Lohndaten zu importieren* sind, obwohl eventuell für diesen Mandanten **bereits ein Import stattgefunden** hat.
- Nach Durchführung des Imports erscheint die Meldung "*Für das aktuelle Wirtschaftsjahr gibt es keine neuen Lohnabrechnungen zu importieren!",* obwohl eventuell ein Import für diesen Mandanten **noch nicht durchgeführt** wurde.

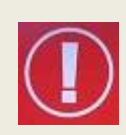

Der Fehler tritt ab dem Zeitpunkt auf, sobald nach einer Kindergarten-Buchhaltung auf eine Pfarrbuchhaltung gewechselt wird. Wird nach einer Pfarrbuchhaltung wieder ein Pfarrbuchhaltungs-Mandant geöffnet, dann bleibt der Fehler auch hier solange bestehen, bis man wieder auf eine Kindergarten-Buchhaltung wechselt.

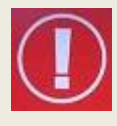

Sollte man in dieser Situation "gefangen" sein, dann ist die einzige Möglichkeit, das Programm zu beenden und neu zu starten und danach sofort auf die Pfarrbuchhaltung zu wechseln. Bitte prüfen Sie daher, ob gegebenenfalls noch ein Lohndatenimport für ihre Pfarrbuchhaltung durchzuführen ist.

### <span id="page-6-2"></span>**3.2 Nie eine Hinweismeldung über Lohndatenimport**

Durch einen Fehler in der Programmlogik kann es unter gewissen Umständen passieren, dass das Programm trotz hinterlegter Log@V-Firmennummer zu keiner Zeit über eine neue zu importierende Lohndaten-Periode informiert hat. Diese Fehlersituation wurde durch das Pfarrpakets-Team in der Datenbank am 6. März 2018 behoben. Sofern eine Nachfrage (siehe [3.3\)](#page-7-0) nicht deaktiviert wurde, dann sollte seit 6.3.2018 immer eine Hinweismeldung (Nachfrage) kommen, wenn Lohndaten zu importieren wären.

#### <span id="page-7-0"></span>**3.3 Deaktivierng der Nachfrage ist fehlerhaft (nicht dauerhaft)**

Wenn man die Option "*Für diese Periode nicht mehr fragen*" anhakt und auf "Abbrechen" klickt, dann erscheint spätestens beim übernächsten Wechsel auf den gleichen Mandanten wieder die

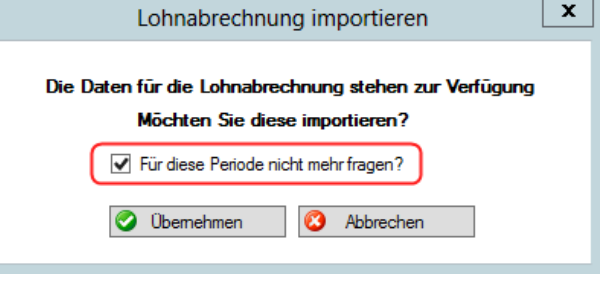

Nachfrage. Es ist insofern in der Version 4.1.3.0 ein Programmfehler enthalten, als dass die Deaktivierung der Nachfrage nur für den nächsten Wechsel auf die gleiche Buchhaltung funktioniert und **somit nicht von Dauer** ist.

Einzig ein korrekter Import der Lohndaten führt dazu, dass bis zur nächsten Periode *nicht mehr* nachgefragt wird.

Mit der Inbetriebnahme des Imports über Nacht (in der Version 4.1.4.0) ist die – aktuell nicht funktionierende - Deaktivierung der Nachfrage hinfällig und steht daher ab dieser Version nicht mehr zur Verfügung:

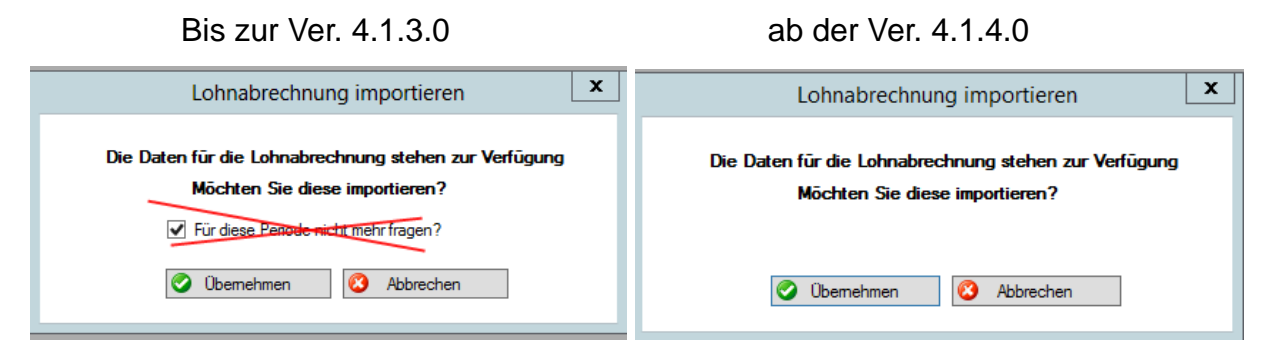

Zukünftig wird die o.a. Hinweismeldung wohl nur mehr dann aufscheinen, wenn aus irgendeinem Grunde, der automatische Import (über Nacht) nicht durchgeführt werden konnte. Entsprechende Informationen sind dann im Benachrichtigungsemail nachzulesen. Die Pfarre / der Kindergarten kann in diesem Falls versuchen, den Lohndatenimport zu wiederholen.

Zudem ist es sehr wahrscheinlich, dass das Team Pfarrpaket zu einem späteren Zeitpunkt den Lohndatenimport für offene Mandanten wiederholen wird.

## <span id="page-8-0"></span>**4 Belegart Personalverrechnung (PV)**

Der Lohndaten-Import verwendet die Belegart **"Personal-verrechnung (PV)**" mit der internen Nummer -4 (vgl. Bild, ganz rechts unten). Sollte die

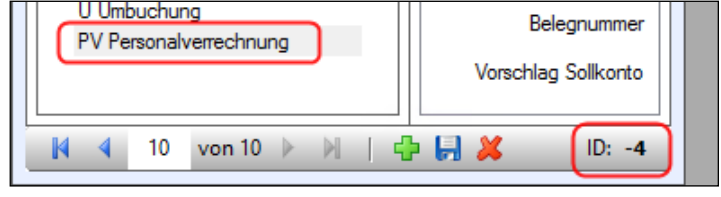

Belegart nicht vorhanden sein, dann wird diese automatisch beim ersten Lohndaten-Import angelegt.

Da die Belegart PV dem automatischen Lohndatenimport vorbehalten ist, sollte die Belegart nicht für andere Zwecke verwendet werden. Zwar kann die Belegart grundsätzlich auch für eine manuelle Einbuchung von Lohndaten verwenden werden, jedoch sind bei Verwendung die folgenden Informationen zu beachten:

- Belegart Personalverrechnung (PV) soll **ausschließlich für Personalverrechnung** verwendet werden (keine Umbuchungen etc.)
- Das **Belegdatum (Buchungsdatum) bestimmt die betreffende Lohndaten-Periode** (Bsp. Buchungsdatum "31.12.2017"  $\rightarrow$  Buchung gilt für Dezember 2017)
- Es darf **pro Monat nur eine (nicht stornierte) Splitt-Buchung** mit der **Belegart PV** geben (entweder automatisch oder manuell). Ansonsten kommt eine Fehlermeldung
- Das Belegdatum einer PV-Buchung muss auf den **Monatsletzten** lauten. Ansonsten erfolgt eine automatische Korrektur auf den Monatsletzten.

### <span id="page-8-1"></span>**4.1 Alternative für manuelle Buchung: "Personalverrechnung manuell"**

Wenn man beim (manuellen) Verbuchen von Lohndaten selbst das Belegdatum bestimmten möchte oder mehrere Buchungen pro Monat benötigt, kann eine eigene Belegart "**PVM**" (**Personenverrechnung manuell**) anlegen und verwenden.

## <span id="page-9-0"></span>**5 Zusammenfassung: Was ändert sich für die Pfarre?**

Grundsätzlich ist es so, dass die für die Buchhaltung (Lohnbuchhaltung) zuständige Person in der Pfarre **sich nicht mehr um den Zeitpunkt des Lohndatenimports kümmern** muss. Die verantwortlichen Personen werden – sofern ihre email-Adresse korrekt eingetragen wurde (siehe [2.3\)](#page-5-0) – per email über einen durchgeführten Lohndatenimport verständigt.

Sofern die Buchung im Buchungsstapel landet, dann können wie bisher Veränderungen an der Buchung vorgenommen werden (z.B. Zuweisung von Kostenstellen). Abschließend muss in der Buchungsmaske der Buchungsstapel mit F11 fix abgeschlossen werden.

Sofern die Buchung fix verbucht werden, müssen keinerlei weitere Aktionen durchgeführt werden. Falls notwendig, können über das Buchungsjournal auch nachträglich Kostenstellen zugewiesen werden.

Die Deaktivierung der Hinweismeldung (Nachfrage) zu einem Lohndatenimport (für die jeweilige Periode) fällt ab der Version 4.1.4.0 weg (vgl. [3.3\)](#page-7-0).